## **История успешного внедрения системы Revit**

*Для сомневающихся в необходимости перехода на новые системы проектирования* 

Понимая преимущества трехмерного цифрового моделирования объектов строительства, все больше проектных организаций архитектурно-строительного направления внедряют в реальное проектирование системы Revit известной компании Autodesk. Одной из таких организаций является частное предприятие «Арх.Мед.Проект» г. Днепропетровск, занимающееся проектированием объектов медицинского направления, которым руководит Александр Викторович Мушиц, архитектор с многолетним опытом реального проектирования.

Решение о необходимости использования системы Revit пришло тогда когда перед этой организацией была поставлена задача выполнить проект реконструкции отделения неонатологии детской больницы в г. Днепропетровске.

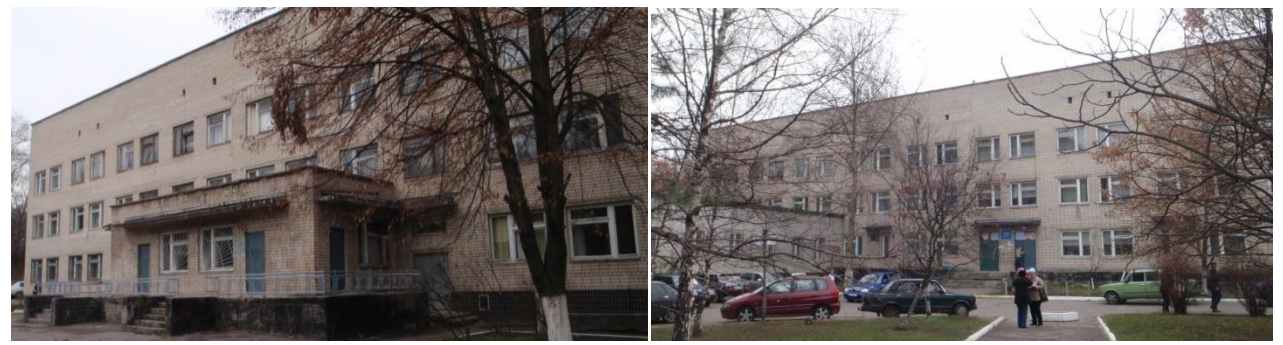

*01 02 Фото до реконструкции*

Проект реконструкции включал в себя как перепланировку существующего здания с надстройкой еще одного этажа, так и пристройку к нему нескольких новых корпусов и сооружений, в частности бассейна и переходной галереи.

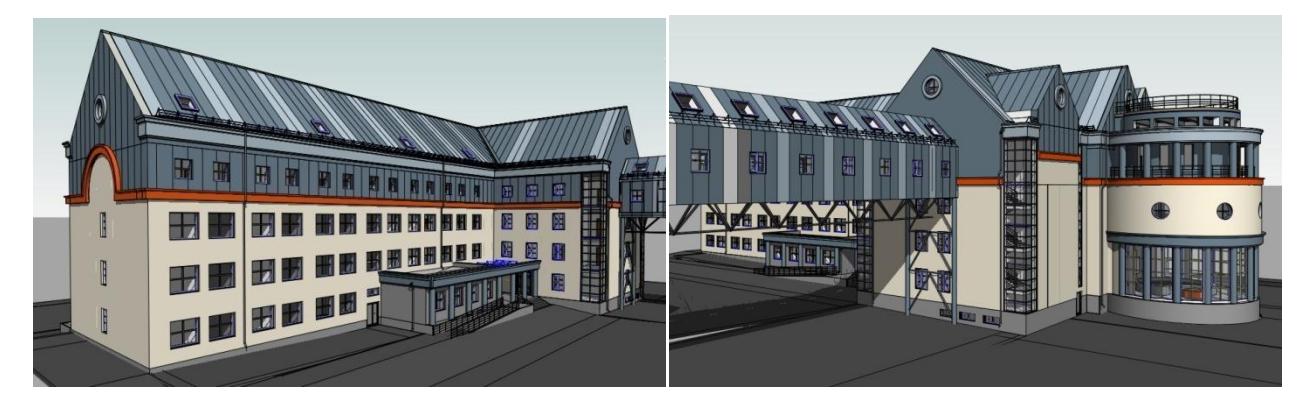

## *03 04 Проект реконструкции*

На начальной стадии проектирования были выполнены обмерочные работы и на их основе разработаны чертежи в AutoCAD. Применение AutoCAD для этих целей на данном этапе работы было оправдано, так как сотрудники организации в то время еще не владели Revit и не могли выполнять работу в нем.

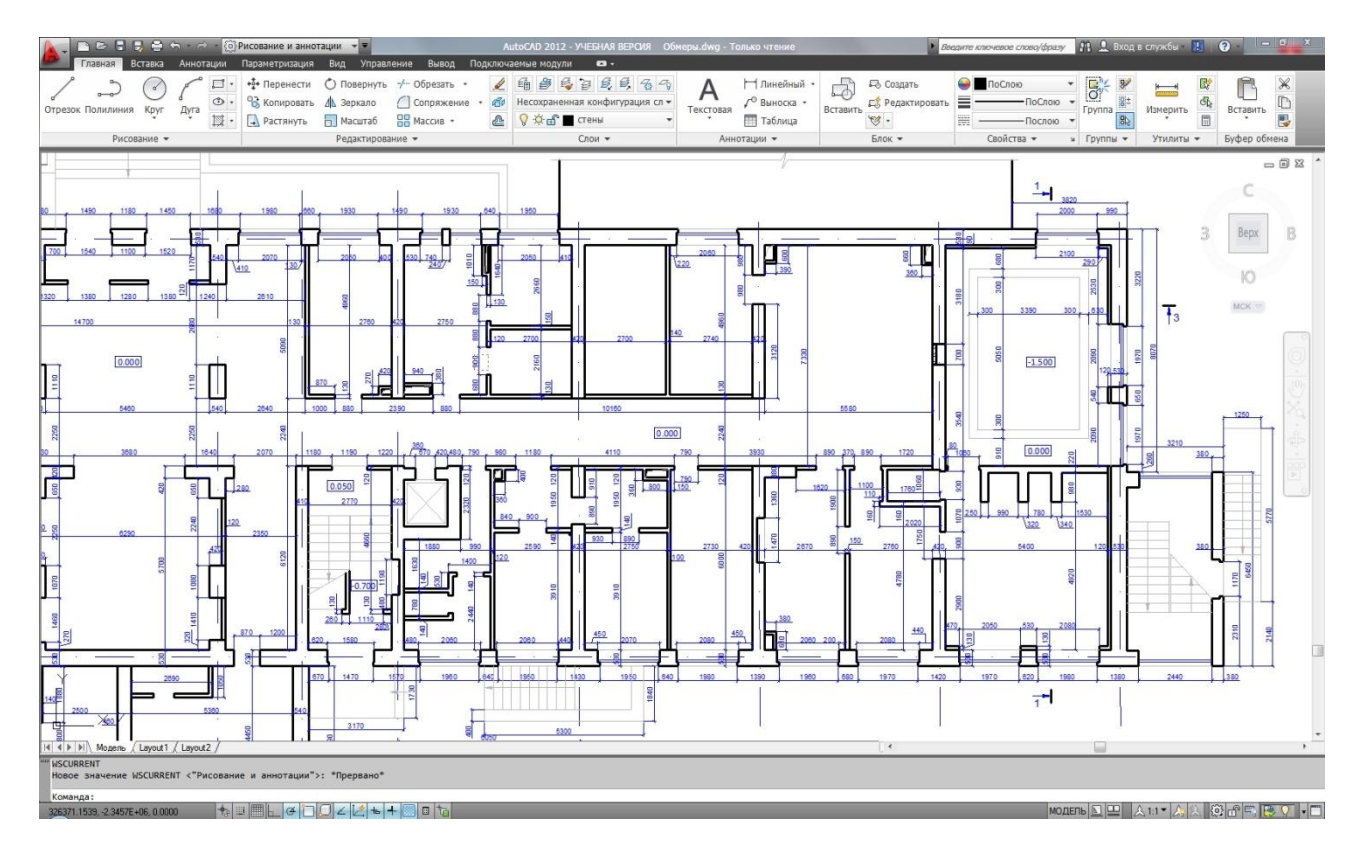

*05 Фрагмент чертежа плана этажа выполненный в AutoCAD по данным обмеров* 

Параллельно с выполнением этих работ сотрудниками ООО "Инфотех" г. Днепропетровск производилось обучение специалистов организации практическому использованию Revit Architecture. Происходило оно непосредственно на предприятии, по четыре часа в день. Это дало возможность обучаемым не тратить время на проезд в учебный центр и вторую половину рабочего дня использовать для непосредственной работы над проектом. Такой подход также позволяет плавно перейти от классической работы в AutoCAD к более сложному, но и более эффективному проектированию с использованием Revit. Во время обучения организация приобрела лицензионные версии Revit Architecturte, что позволило в дальнейшем обучение и работу выполнять на лицензионных продуктах.

После проведения первоначального обучения, началась реальная работа над проектом уже в Revit Architecturte. В начале работы в новом проекте Revit были сформированы все необходимые для разработки проекта уровни (этажи). Затем используя встроенные возможности Revit Architecturte на каждом уровне выполнена связь проекта Revit с ранее подготовленными поэтажными планами разработанными в AutoCAD.

На следующем этапе в соответствии с обмерочными данными, на основании плана одного из этажей выполнено моделирование разбивочных осей здания с размерами между ними а также сформированы уровни (этажи).

После создания опорных элементов здания (осей и уровней) можно было приступать к формированию конструкций здания по обмерочным чертежам. На основании поэтажных чертежей выполненных в AutoCAD были сформированы наружные стены и внутренние перегородки. Для этого использовались средства Revit Architecturte, которые позволяют по линиям AutoCAD сформировать стены в трехмерном представлении заданных типоразмеров.

2

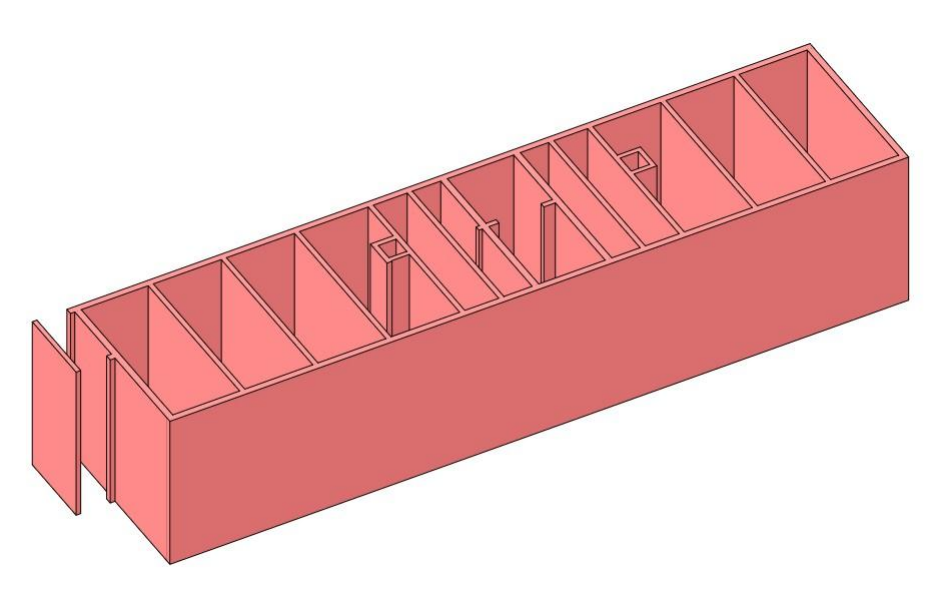

*06 Начальный этап разработки проекта на котором формировались существующие стены*

На данном этапе над проектом работал практически один человек, но в связи с сжатыми сроками проектирования, для дальнейшей разработки проекта потребовалось подключить к работе еще несколько. Поэтому было принято решение организовать коллективную работу над проектом. Для этого были сформированы нужные рабочие наборы и создан файл общего доступа - единый файл над которым имеется возможность работать одновременно нескольким пользователям. Физически он был размещен на отдельном сервере к которому имели доступ все кто работал над проектом. Рабочие наборы позволили организовать работу над отдельными конструкциями разным пользователям.

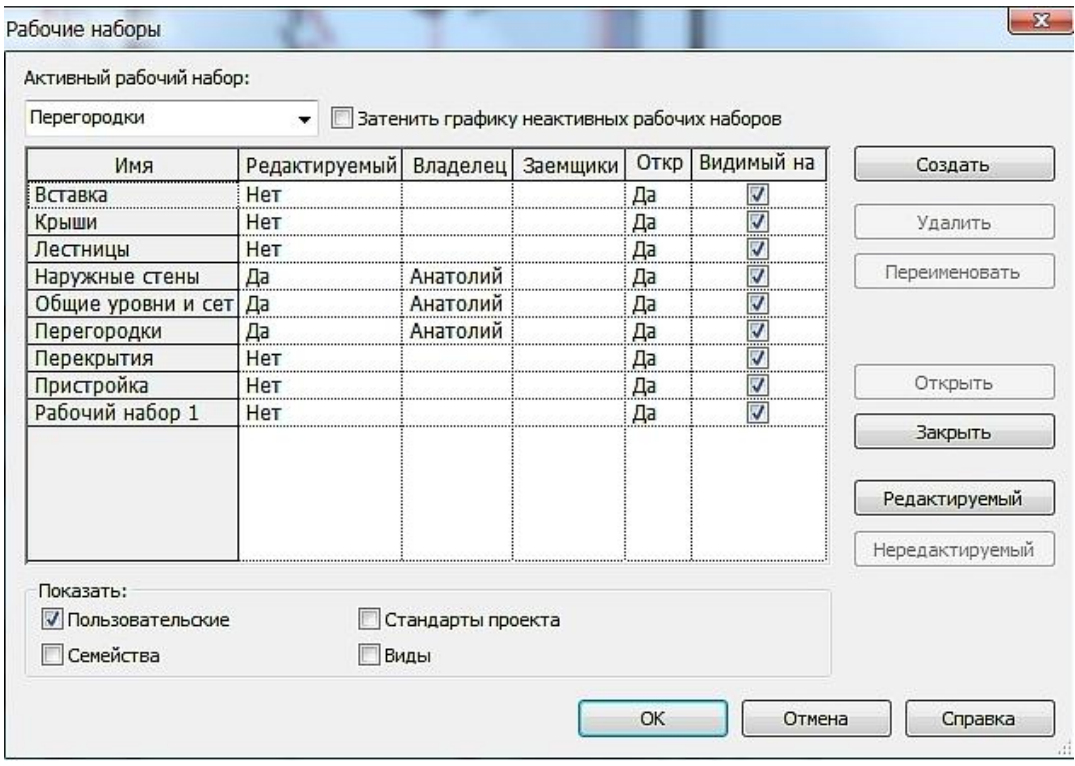

*07 Окно управления рабочими наборами* 

Такая организация работы, с использованием стандартных средств Revit Architecturte позволяет работать над проектом, представленным в виде одного файла, любому количеству проектировщиков. При этом любой, кто работает над этим проектом, может вносить изменения в проект в пределах взятого для работы рабочего набора и одновременно видеть те изменения, которые вносят в проект другие в свои рабочие наборы. Поэтому в дальнейшем разработку проекта выполняли уже три человека, что дало возможность значительно ускорить процесс проектирования данного объекта.

Важно также и то что Revit позволяет организовать работу с использованием новых, так называемых "облачных" технологий. Суть которых состоит в том что основной файл т. е. файл общего доступа, может находится на любом сервере в любой точке мира, например на общедоступном узле Dropbox. Организовав доступ на этот сервер любому количеству пользователей создается возможность коллективной работы над проектом людям находящимся в разных местах в одном городе, в разных городах и даже в разных странах. Облачные технологии в настоящее время получают все более широкое распространение благодаря активной их поддержке компанией Autodesk.

В результате разработки конструкций существующего здания – стен, перегородок, плит перекрытий, окон и дверей, стен подвала и лестниц была получена трехмерная модель этого здания, которая отображает состояние его до реконструкции. При этом использовались в основном стандартно-поставляемые с Revit Architecture семейства представляющие конструкции стен, дверей, плит перекрытий и лестниц. Дополнительно понадобилось разработать только несколько конструкций окон, так как они были довольно старых типоразмеров.

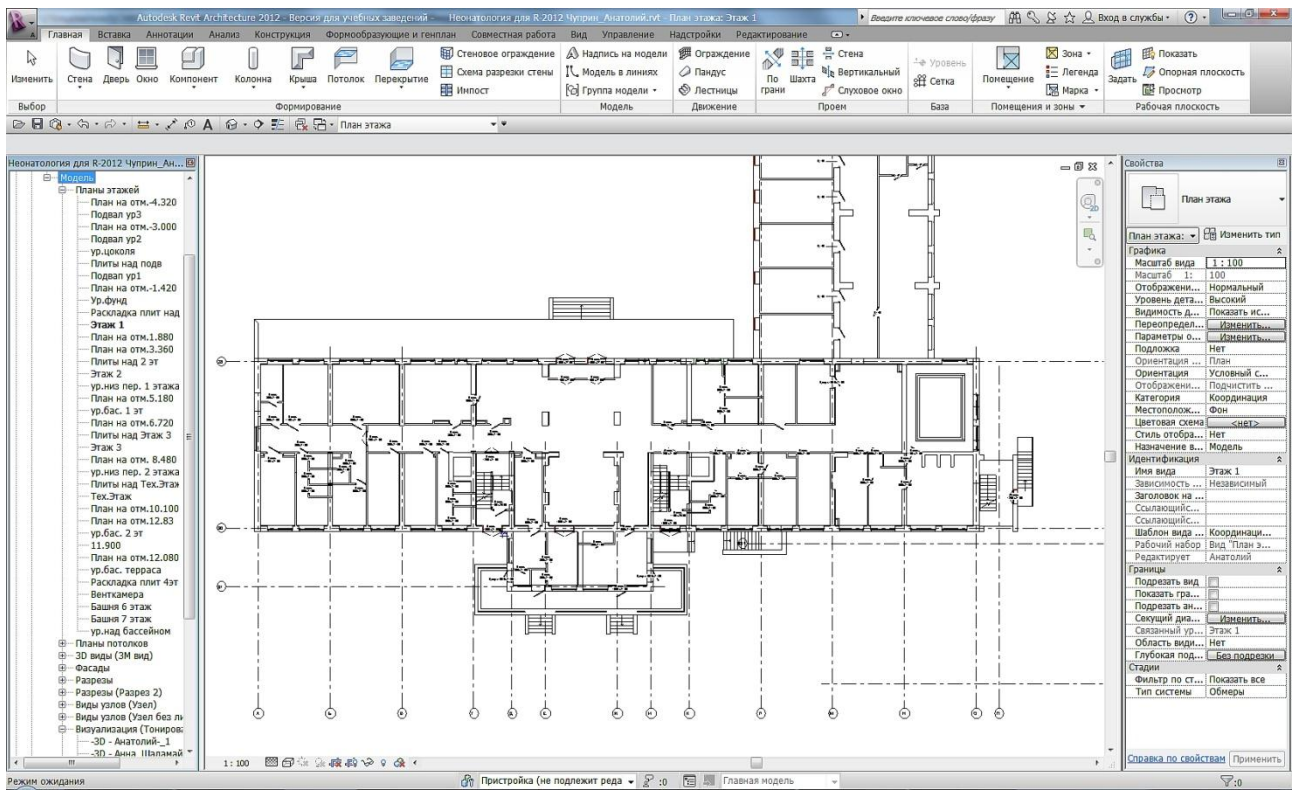

*08 Вид плана 1-го этажа выполненного по данным обмеров* 

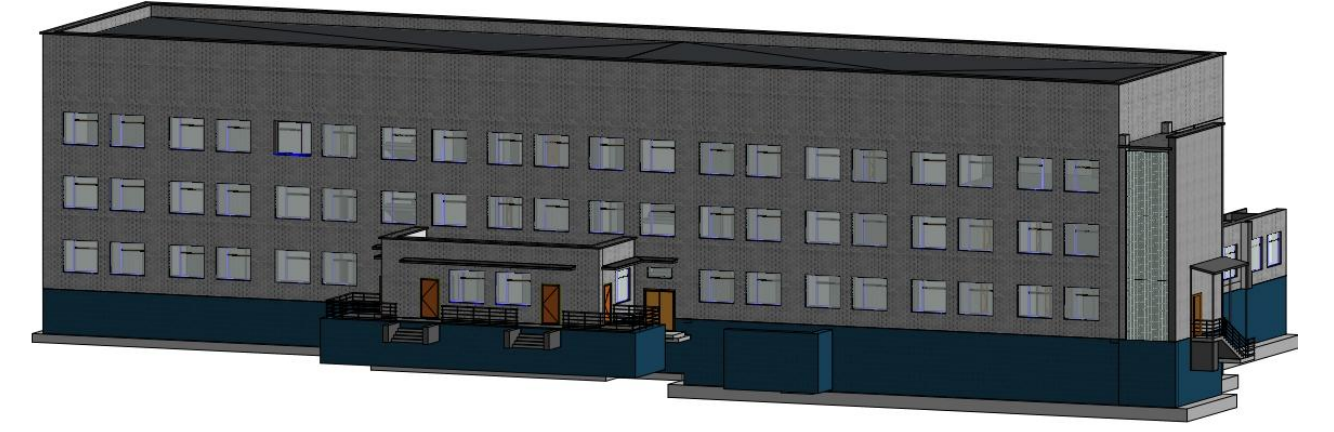

*09 Трехмерная цифровая модель здания выполненного по данным обмеров* 

Созданная на основе выполненных обмеров модель здания позволила использовать ее в дальнейшей работе по реконструкции этого здания. На следующем этапе на основе текущего проекта было сформировано две стадии проектирования: стадия «Обмеры» и стадия «Реконструкция». При этом разработанной на основе обмерочных чертежей модели была установлена более ранняя стадия «Обмеры». В результате все смоделированные до этого конструкции автоматически были перенесены на эту стадию. Затем была создана последующая стадия «Реконструкция» и все дальнейшие работы по моделированию новых конструкций здания выполнялись уже на этой стадии.

На стадии «Реконструкция» в существующем здании надо было выполнить дополнительную оклейку существующих наружных стен теплоизоляционным слоем с сохранением большей части оконных проемов и полностью произвести перепланировку внутренних помещений. Кроме того необходимо было демонтировать некоторые пустотные плиты перекрытий и взамен выполнить монолитные перекрытия а также полностью переделать кровлю с учетом пристраиваемых корпусов.

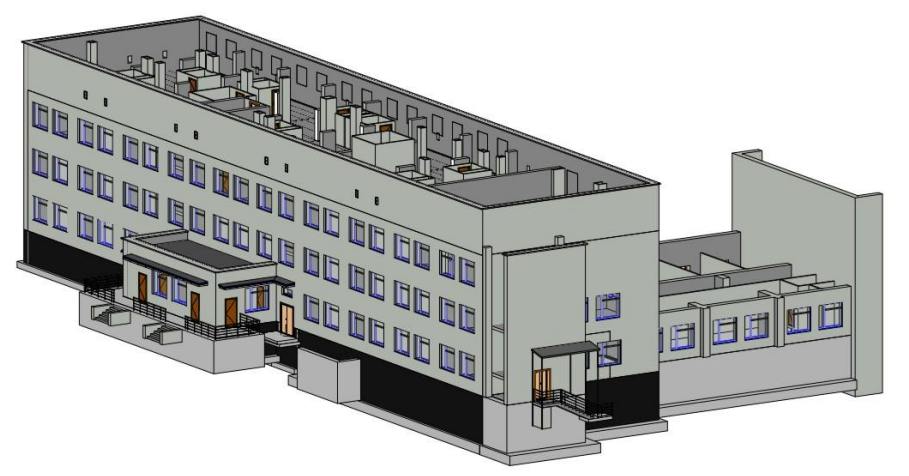

*10 Вид модели здания после демонтажа крыши и оклейки существующих наружных стен теплоизоляционным слоем*

Для демонтажа существующих конструкций подлежащих разборке, использовался инструмент «Снос» который позволят указать строительные конструкции подлежащие демонтажу, в результате чего эти объекты выводятся в модели в специальном режиме отображения. Немаловажным является то что Revit позволяет автоматически сформировать спецификации снесенных объектов по типам конструкций что позволило быстро и с большой точностью получить объемы строительных конструкций которые подлежали разборке.

| Разборка стен       |         |       |       |         |
|---------------------|---------|-------|-------|---------|
| Тип                 | Счетчик | Длина | Объем | Площадь |
| Внутреняя (ККО-120) |         | 2240  | 0.86  |         |
| Внутреняя (ККО-120) |         | 2190  | 0.84  | 70      |
| Внутреняя (ККО-120) |         | 1472  | 0.57  |         |
| Внутреняя (ККО-120) |         |       |       | 16.0    |
| Внутреняя (ККО-120) |         | 3080  | 0.71  | 5.9     |
| Внутреняя (ККО-250) |         | 4440  | વ 4વ  | 13.7    |
| Внутреняя (ККО-250) |         | 1105  | 0 78  |         |
| Внутреняя (ККО-250) |         | 1105  | 0.78  | 31      |
| Внутреняя (ККО-250) |         |       | 0.78  |         |
| Внутреняя (ККО-120) |         | 1400  | 0.27  | 22      |
| Внутреняя (ККО-120) |         | 1620  | 0.40  | 33      |
| Внутреняя (ККО-120) |         | 10100 | 3.02  | 25.2    |
| Внутреняя (ККО-120) |         | 2980  | 0.88  | 76      |
| Внутреняя (ККО-120) |         | 7875  | 2.44  | 20.4    |

*11 Автоматически сформированная спецификация разбираемых стен*

Для правильного отображения сносимых и вновь возводимых объектов на разных стадиях были также сформированы несколько фильтров по стадиям. Применение их наряду с использованием стадий позволило быстро отображать модель в различных видах. Например, можно было представить любые планы или разрезы в состоянии когда видны как существующие конструкции в том числе и подлежащие сносу так и вновь создаваемые.

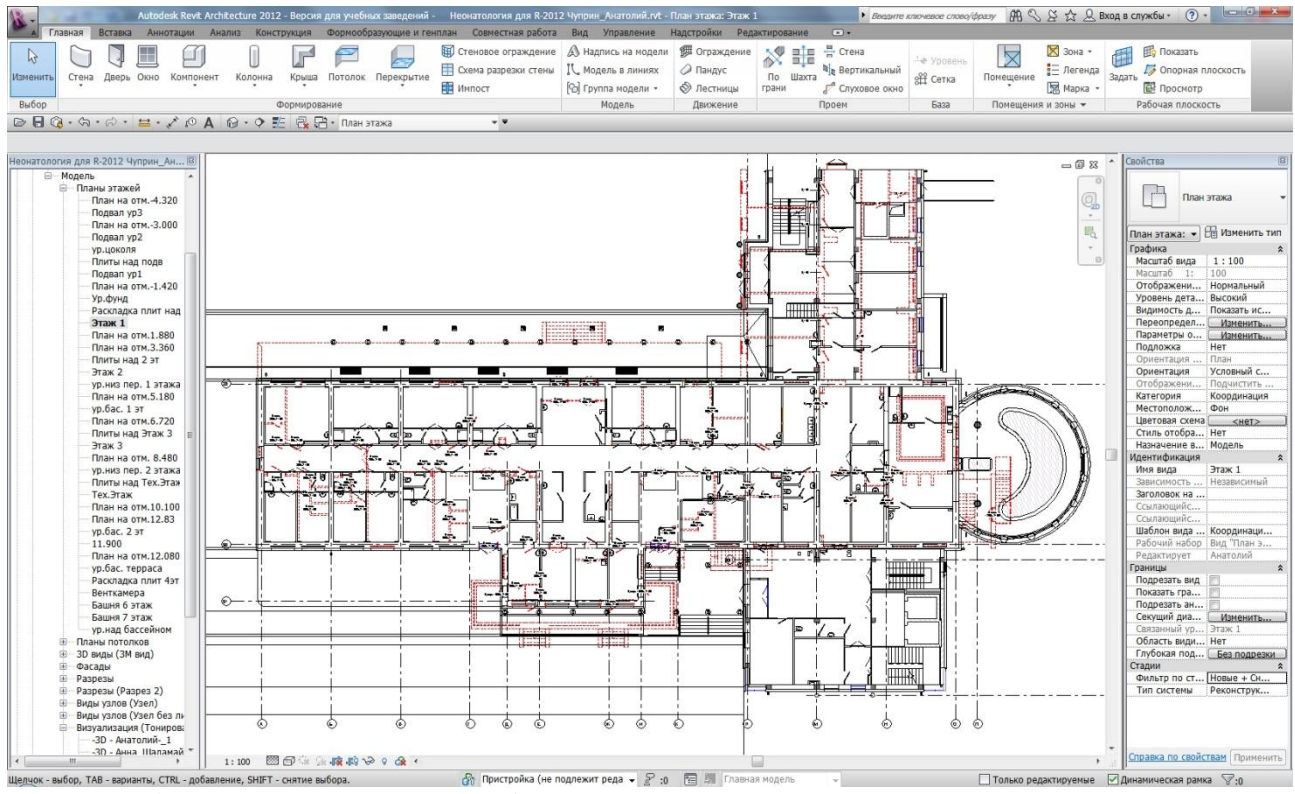

*12 Вид плана 1-го этажа с выведенными конструкциями существующих, снесенных и новых объектов. Красными пунктирными линиями выведены объекты сносимые при реконструкции.*

Большое преимущество Revit как BIM-система, дает при формировании различных таблиц и спецификаций. Практически вся работа по выбору конструктивов или параметров проектируемых объектов для получения таблиц сводится к разработке формы спецификации, т. е. выбору данных которые надо иметь в спецификации. Всю остальную работу по количественному подсчету берет на себя Revit. При этом после внесении изменений в проект нет надобности вручную отслеживать изменения в таблицах и спецификациях они всегда актуальны и соответствуют текущему состоянию проекта.

На основе разработанной модели Revit позволяет быстро сформировать нужную проектную документацию. Кроме той которая требуемой по стандартам как например планы, разрезы, узлы, фасады и т. п. Revit позволяет получить трехмерную визуализацию высокого качества, зачатую требующей применения специальных средств таких как 3D Studio MAX. Достаточно просто в Revit получить и видеролики демонстрирующие разрабатываемый проект. Кроме того в Revit можно легко выполнить расчет инсоляции - довольно трудоемкую работу которая требует больших трудозатрат если выполняется "вручную". Все эти возможности позволили специалистам "Арх.Мед.Проект" по сформированной на стадиях обмеров и реконструкции цифровой модели здания быстро получить всю необходимую техническую документацию, оформленную в соответствии с требованиям стандартов.

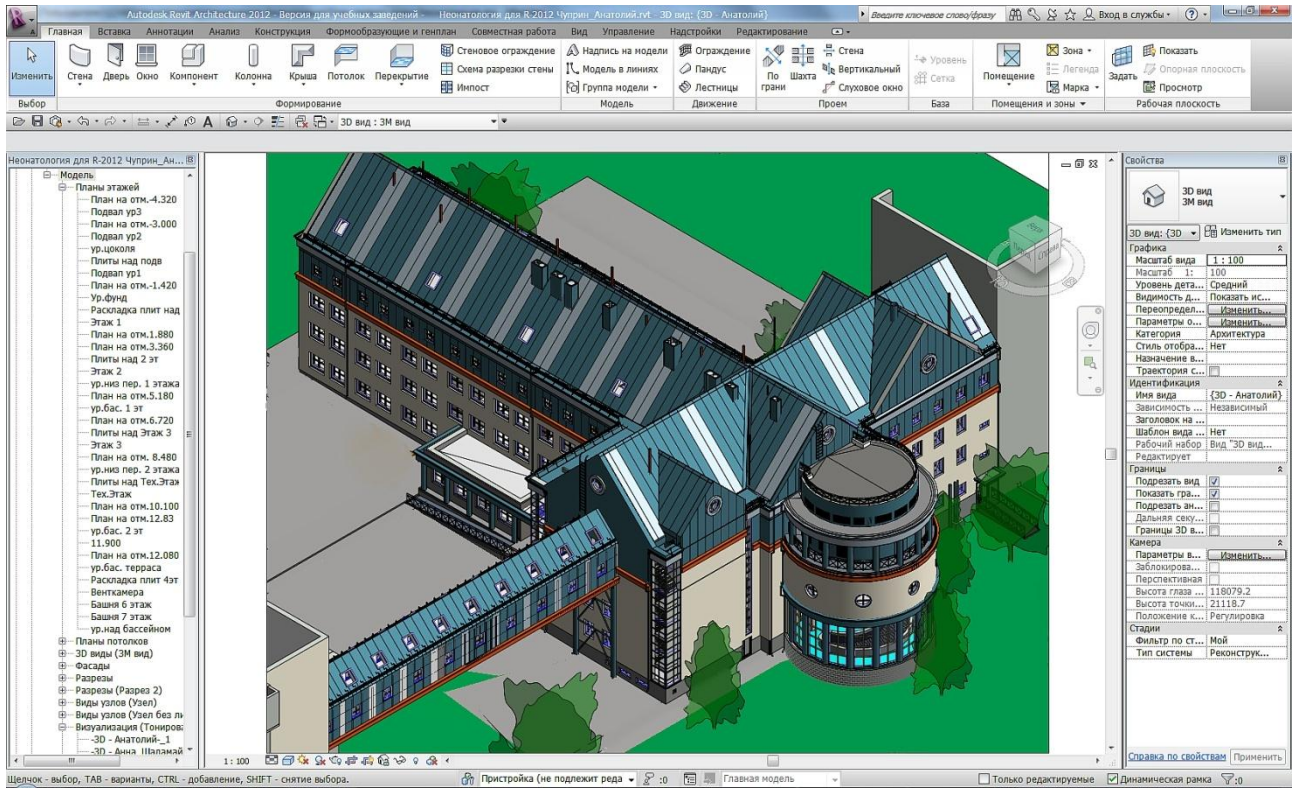

*13 Общий вид цифровой модели здания на окончательном этапе проектирования*

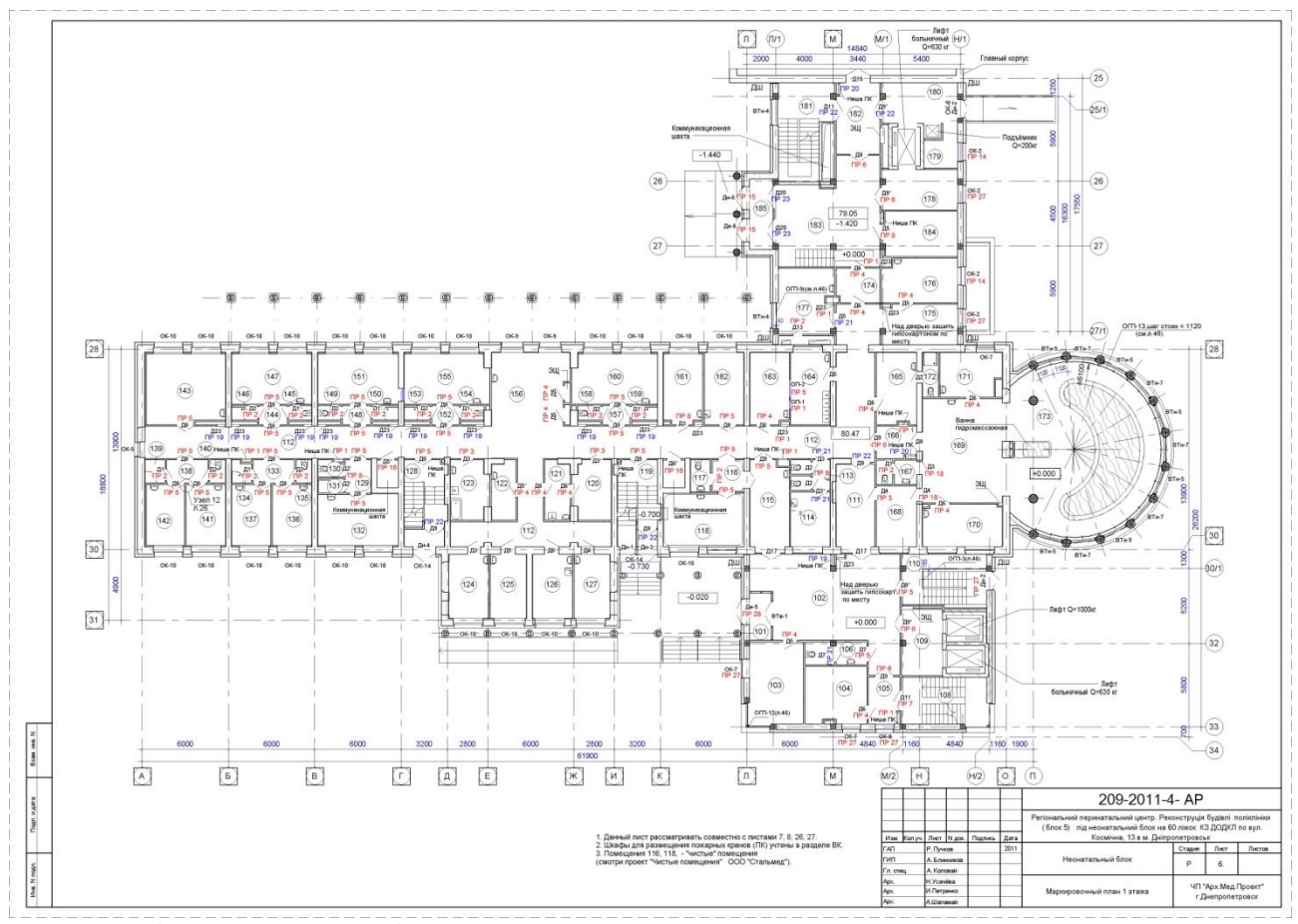

*14 Подготовленный к выдаче лист с маркировочным планом первого этажа*

7

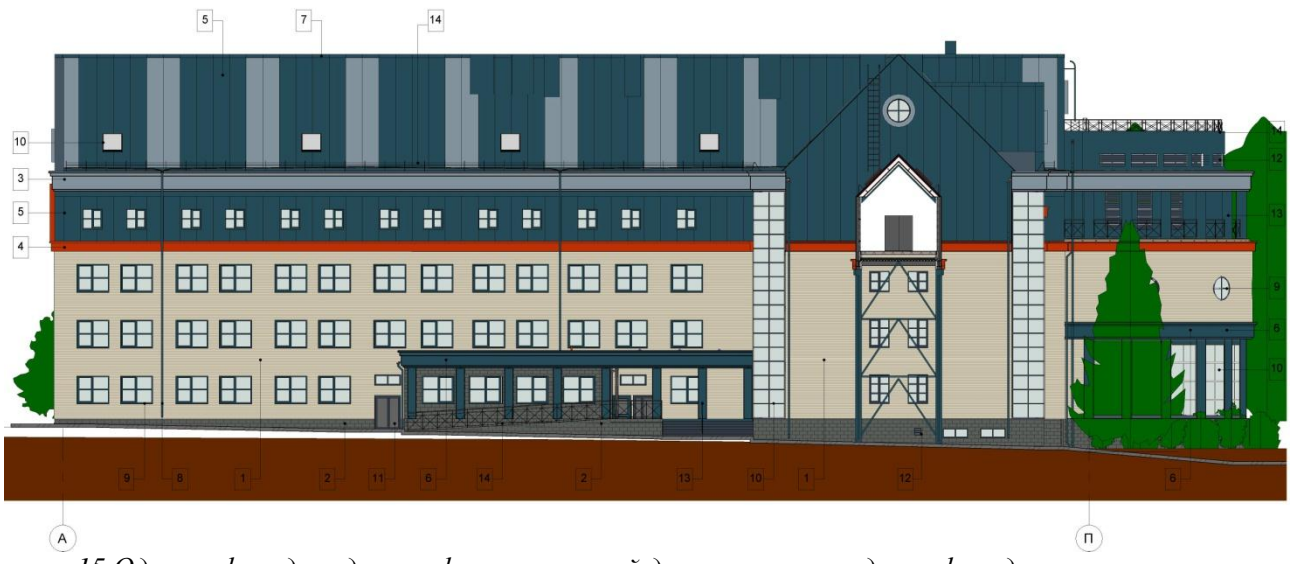

*15 Один из фасадов здания сформированный для паспорта отделки фасадов*

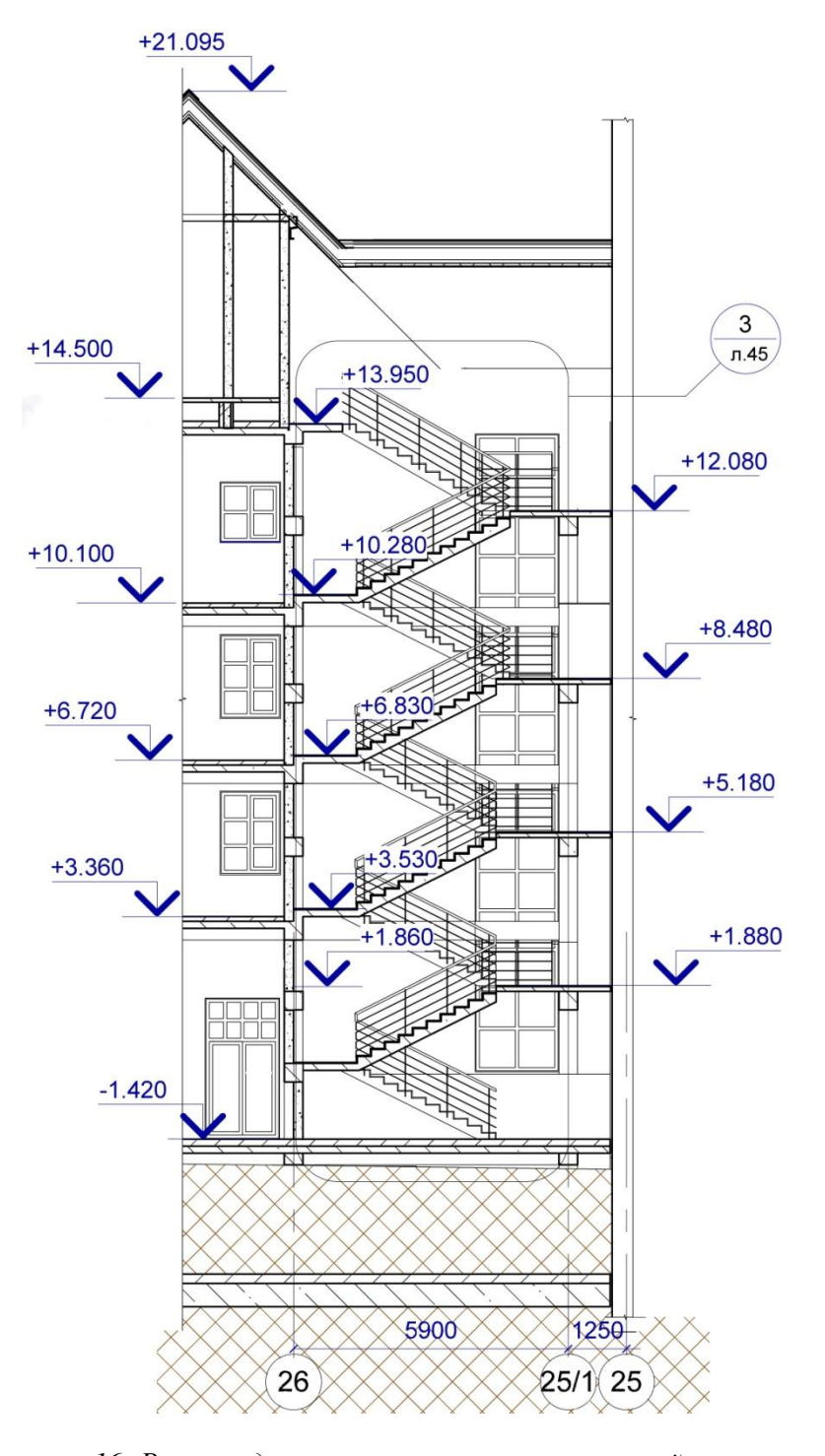

*16 Разрез здания по лестнице выполненный автоматически с минимальной доработкой. "Вручную" проставлены только отметки по лестничным площадкам, при этом сами значения отметок система вычисляет автоматически.*

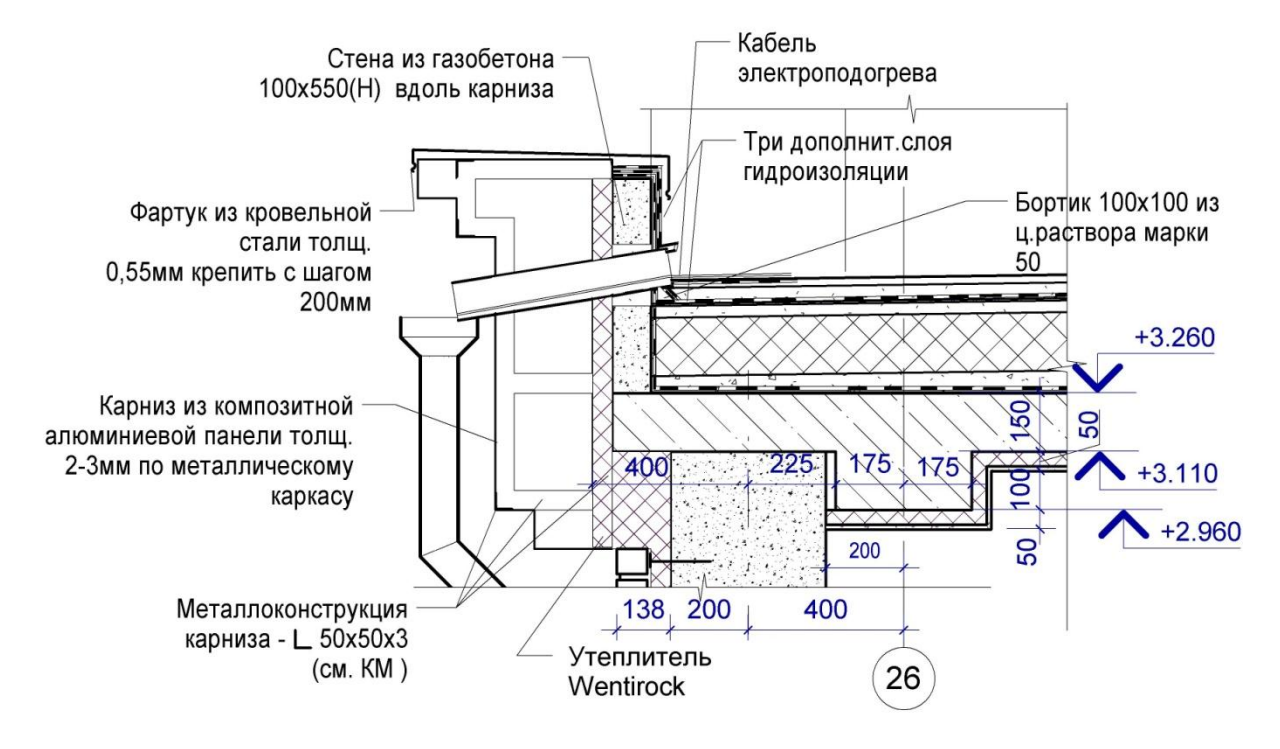

*17 Узел по крыше полученный из модели, где доработка "вручную" составила около 30%, в основном это надписи и размеры*

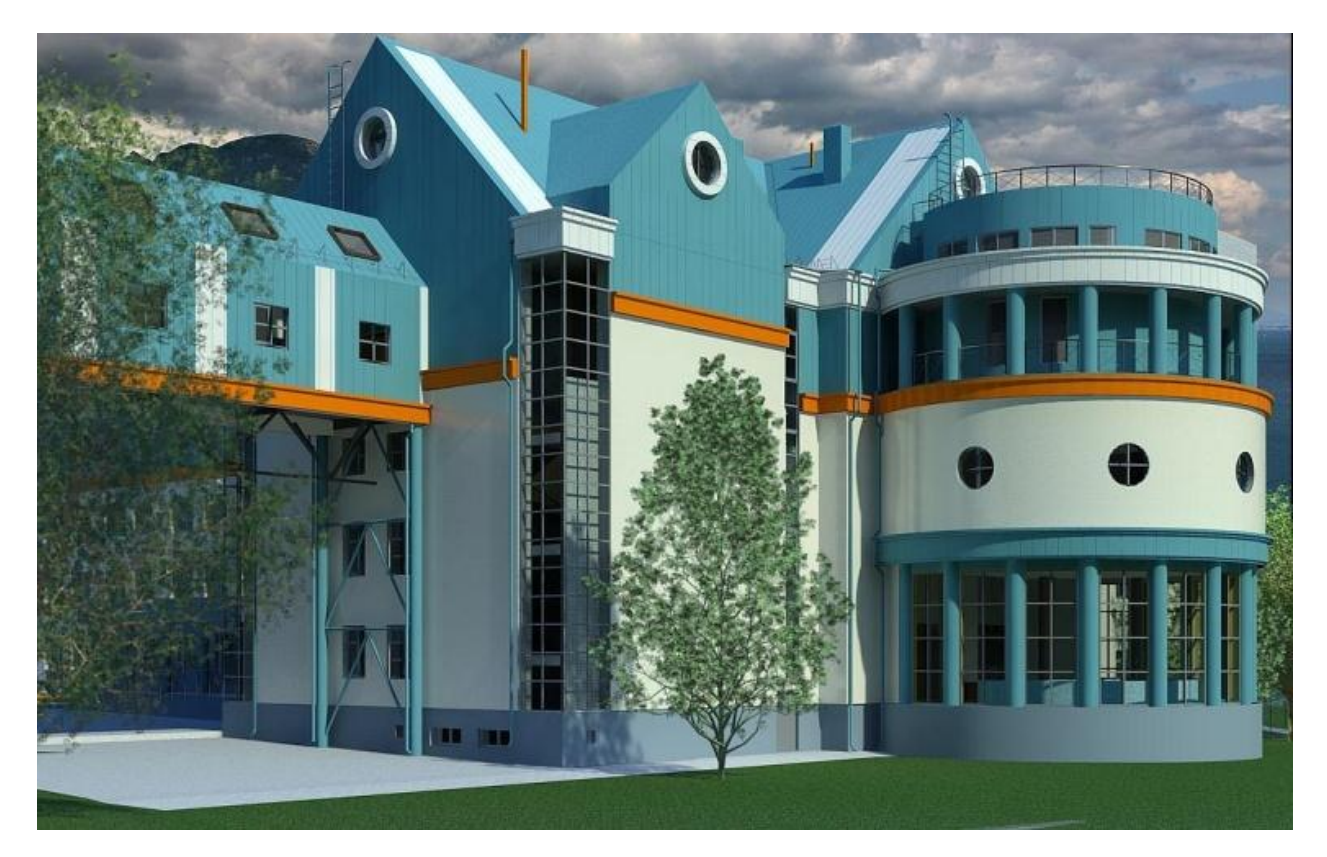

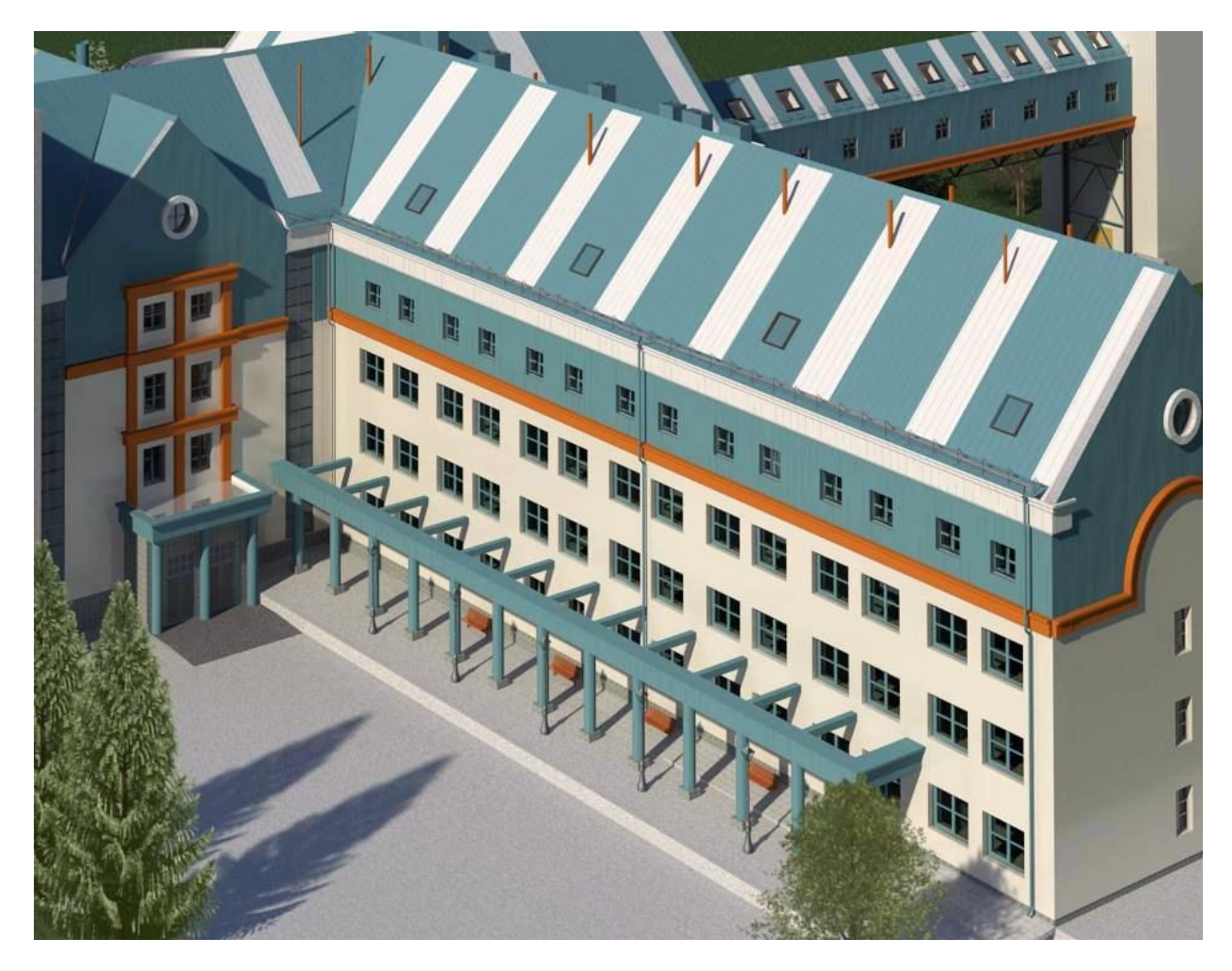

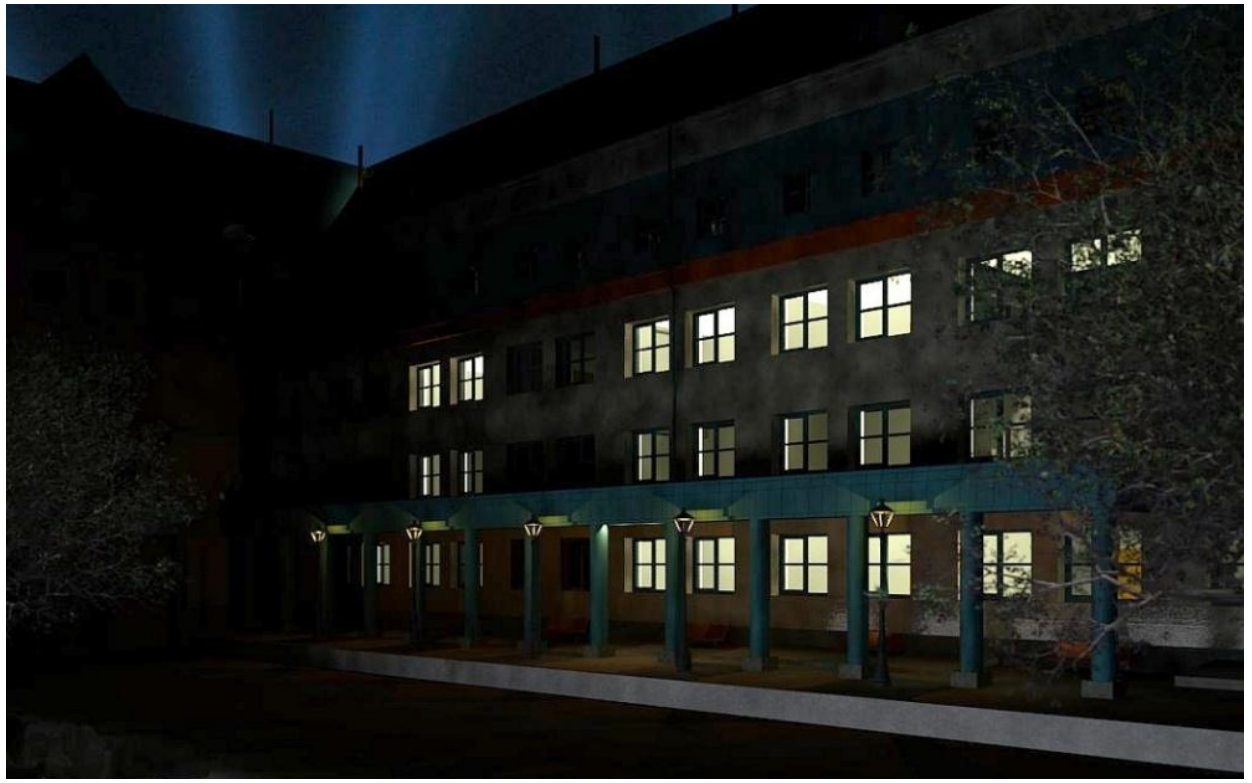

*18 19 20 Визуализация модели здания на окончательном этапе работы*

Если учесть что сотрудники организации на этом, непростом объекте, практически осваивали Revit, особо следует отметить что заданные сроки выпуска проекта были соблюдены. Этому сопутствовало то что руководитель предприятия Александр Мушиц, понимая важность грамотного

11

подхода к освоению новых систем, с самого начала работы над проектом пригласил специалистов ООО "Инфотех" для выполнения консультационных услуг. Такие услуги выполнялись практически на протяжении всей работы над проектом. При этом на начальном этапе работы привлечение консультантов было значительно больше чем на конечном, когда архитекторы уже работали практически самостоятельно.

В заключение можно констатировать, что добиться максимально быстрого и эффективного внедрения в организации таких мощных систем проектирования как Revit можно только при комплексном подходе который включает в себя первичное обучение, приобретение лицензионного программного обеспечения, обучение в процессе реального проектирования и консалтинг со стороны опытных, сертифицированных специалистов.